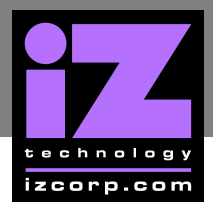

## **UFC24 FIRMWARE UPGRADE \_\_\_\_\_\_\_\_\_\_\_\_\_\_\_\_\_**

## **WHY UPGRADE?**

Two UFC-24's that are having problems linking together.

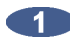

**CO** Determine which version of firmware is on each unit. To do this press and hold the output button.

The last four buttons on the very right (labeled 21-24) indicate the current version. The display is in binary. If they're different an upgrade is required. Contact iZ Tech Support 1-800-776-1356 to order an upgrade chip(s).

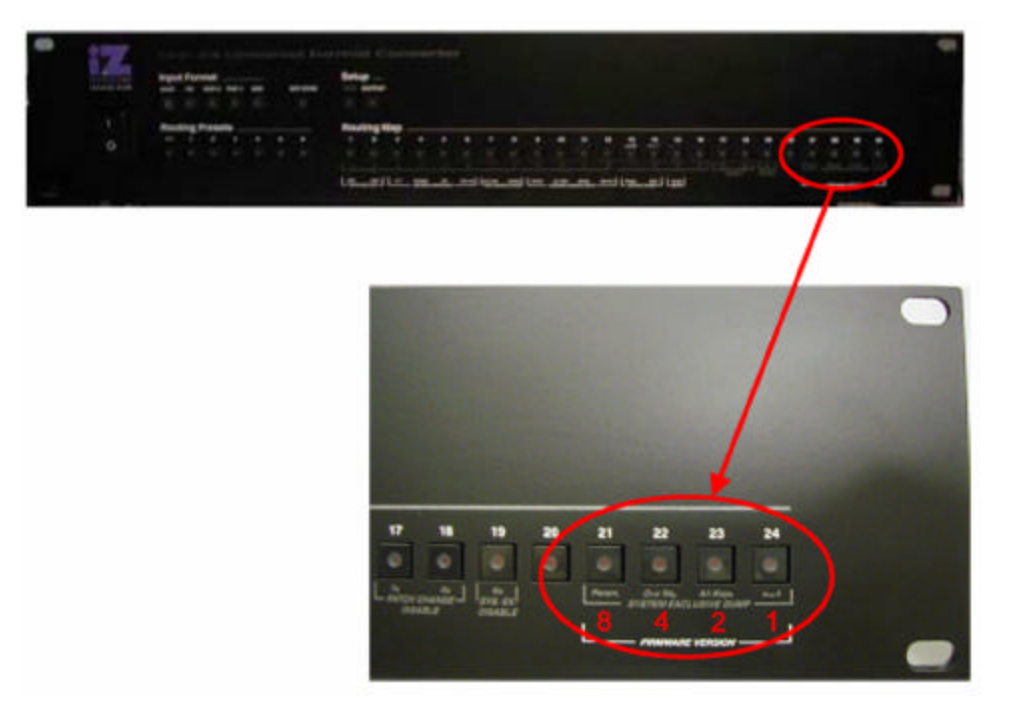

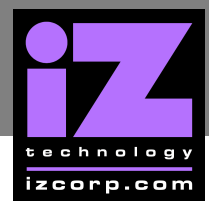

## **i Z SUPPORT T ECHNICAL MEMO**

3 The chip to replace is the only socketed chip on the circuit board.

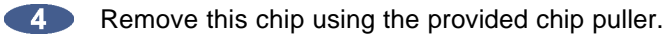

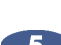

Install the new chip, place chip on socket, align slanted corner of chip with slanted corner of the socket, press firmly and evenly on 2 sides of chip to insert it in the socket.

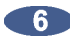

**6** Repeat step 1 to confirm the chip was installed correctly.

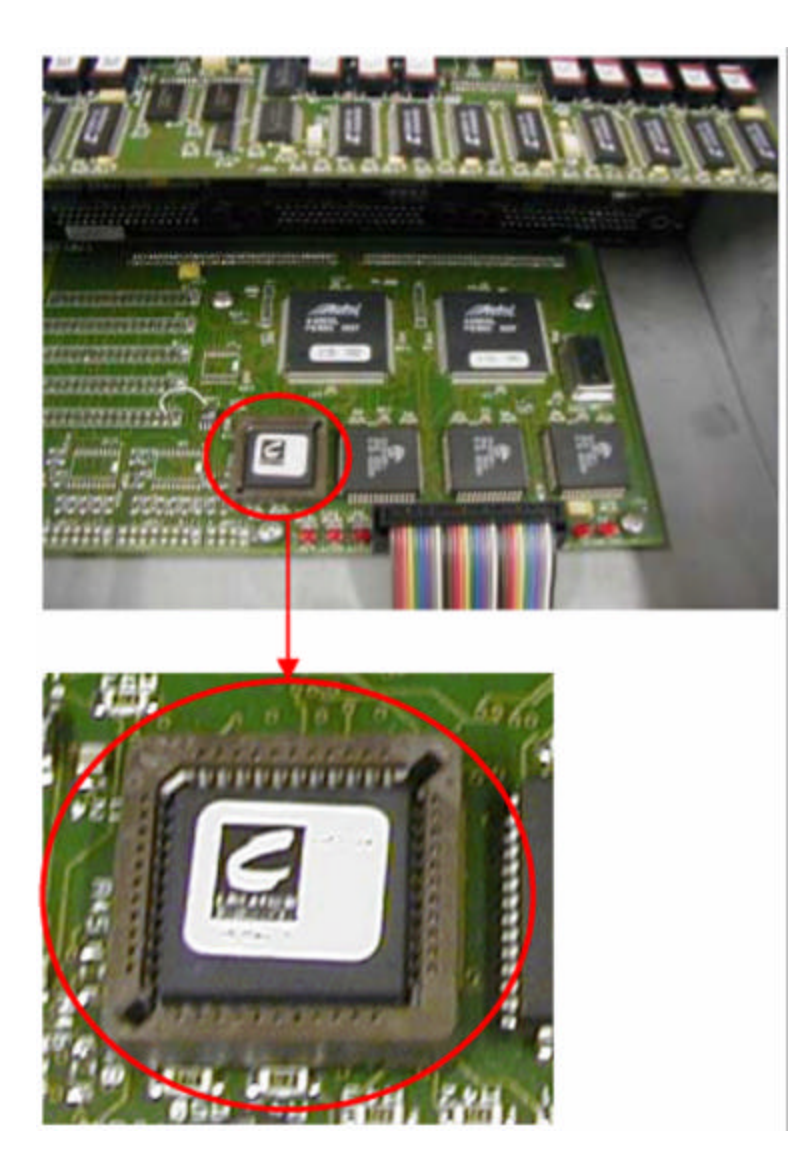